Автор: Administrator 13.07.2019 17:04 -

Практически каждый пользователь мобильного телефона сталкивался со случайным удалением SMS-сообщений с гаджета. Происходит это чаще всего из-за сброса заводских настроек или невнимательности. Расстраиваться, если вы удалили нужное вам SMS не стоит, ниже приведены способы их восстановления.

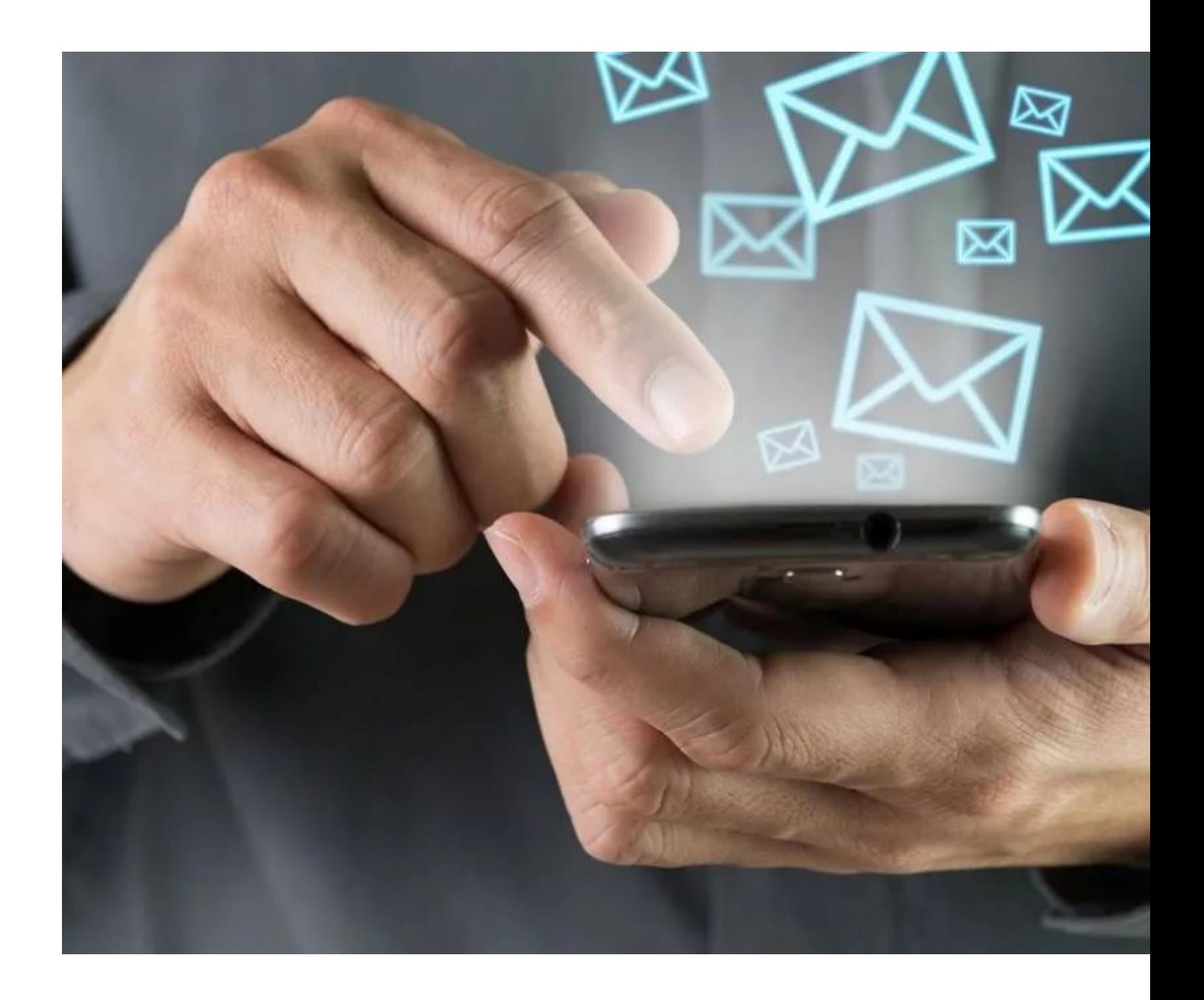

# **В чем сложность восстановления SMS на Андроид**

Сложности восстановления возникают из-за протокола МТР. Протокол является

Автор: Administrator 13.07.2019 17:04 -

«прослойкой» между гаджетом и внутренним накопителем. МТР имеет преимущества: отсутствует необходимость безопасного извлечения, одновременное использование памяти и возможность работать с любой файловой системой. Однако у МТР существуют и недостатки, один из них – наличие поддержки протокола только со стороны прикладного программного обеспечения, именно из-за этого нельзя осуществлять низкоуровневые операции с памятью смартфона.

Андроид является гибкой операционной системой, которая позволяет обойти данные ограничения.

## **Как восстановить**

Для восстановления удаленных смс можно воспользоваться специальными утилитами.

### **Восстанавливаем SMS на Андроиде при помощи компьютера**

Восстановить данные можно благодаря утилите Dr.Fone от Wondershare. Программа платная, но есть пробная бесплатная версия (30 дней). Скачать можно на официальном сайте.

Перед работой гаджет необходимо подготовить, для этого нужно включить «Откладка по USB» и подключить ваше устройство при помощи USB-кабеля к компьютеру.

Для этого зайдите в «Настройки», спуститесь вниз, найдите пункт «Для разработчиков» или «Параметры разработчика» и активируйте в нем откладку по USB. Если у вас нет этих пунктов, то выполняйте следующие действия:

1. зайдите в «Настройки» и выберите пункт «О телефоне»;

 2. 7 раз нажмите на номер сборки пока не получите уведомление о том, что вы теперь являетесь разработчиком;

 3. откройте «Настройки» еще раз, выберите пункт «Для разработчиков» и включите тумблер;

 4. Затем переведите включатель «Откладка по USB» в активное положение и переходите к процессу восстановления.

#### **Восстановление SMS на Андроид, которые были удалены**

Автор: Administrator 13.07.2019 17:04 -

После скачивания программы, устанавливаете ее на свой компьютер и далее подключаете смартфон к ПК по USB. Программа определит ваш телефон сама и загрузит нужные драйвера на компьютер, если они у вас отсутствуют. Вам нужно согласиться и на смартфоне подтвердить откладку с данного компьютера. Если у вас есть root-права, то на вашем смартфоне появится запрос для их предоставления.

В программе укажите тип данных (Messaging), нажмите «Next», далее в блоке «Standard Mode» укажите «Scan for deleted files» и опять же нажмите «Next». Ждите завершения процесса, поиск может длиться долго в зависимости от размера накопителя. В пункте «Messaging» отобразятся ваши удаленные сообщения, укажите галочкой на те, которые необходимо вернуть и нажмите «Recover».

После завершения процесса перезагрузите гаджет.

Существует еще одна программа – Android Data Recovery.

Скачиваете ее с официального сайта и устанавливаете на свой ПК. Затем подключаете смартфон с помощью USB-кабеля. Открываете программу, в окне указываете «Messaging», нажимаете «Next» и дожидаетесь завершения сканирования, оно может занять около 15-20 минут. Телефон для других задач во время анализа использовать нельзя.

После переходите во вкладку «Messages», отмечаете галочкой нужные вам сообщения и нажимаете «Recover».

Телефон после завершения процесса следует перезагрузить.

### **Восстановление SMS на Андроид без компьютера**

Для восстановления сообщений через смартфон необходимо скачать приложение GT Recovery. Для его использования необходимо иметь root-права:

#### **Восстановление SMS на Андроид, которые были удалены**

Автор: Administrator 13.07.2019 17:04 -

1. скачиваете и запускаете программу.;

2. открываете раздел «Восстановление SMS» и указываете внутреннюю память;

 3. подтверждаете доступ к root-правам во всплывающем окне и после окончания сканирования отобразятся сообщения, которые можно восстановить;

 4. галочкой указываете нужные, выбираете память для сохранения и нажимаете «ОК».

Чтобы обойтись без потерь, скачайте приложение Titanium Backup. Оно позволит выполнять бэкапы сообщений, сохранять историю звонков и контакты, а риск потери важных данных снизится!

 (Ещё никто не присваивал рейтинг статье. Будьте первым!) 63 Загрузка...